# **CrxMouse Chrome Gestures (April-2022)**

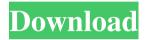

## CrxMouse Chrome Gestures Crack+ Download [32|64bit] [April-2022]

Rocker gesture: Swipe left or right with the middle mouse button to scroll left or right by the number of pixels specified. Drag the mouse downwards to scroll down, upwards to scroll up. Double tap with the middle mouse button to scroll to the top or bottom of the document (works only on a single tab, double tapping a page address will take you to it). Roll over the arrow button to open the menu. Roll over the stop button to close the menu. The toolbar: Remove the line to stop the mouse gestures. Hold and drag the line to stretch it, and while holding, drag it upwards to shrink the toolbar. Hold and drag the slider to the left to minimize the toolbar. Hold and drag the slider to the right to maximize the toolbar. Roll over the pointer to change the color of the toolbar. The gestures configuration: Open the configuration window by clicking on the tray icon. Find the gestures you want to edit in the drop down menu. Select any of the gestures to use them, and you can assign them a keyboard shortcut or URL. If you do not want to assign the gesture a keyboard shortcut, you can set the menu entry, here you can set a custom URL. The gestures, or you can add new gestures. 1. Rocker Gestures: Swipe left or right with the middle mouse button to scroll left or right by the number of pixels specified. Drag the mouse downwards to scroll down, upwards to scroll up. Double tap with the middle mouse button to scroll to the top or bottom of the document (works only on a single tab, double tapping a page address will take you to it). Roll over the arrow button to open the menu. Roll over the stop button to close the menu. The toolbar: Remove the line to stop the mouse gestures. Hold and drag the line to stretch it, and while holding, drag it upwards

to shrink the toolbar. Hold and drag the slider to the left to minimize the toolbar. Hold and drag the slider to the right to maximize the toolbar. Roll over the pointer to change the color of the toolbar. The gestures configuration: Open the configuration window by clicking on the tray icon. Find the gestures you want to edit in the drop down menu. Select any of the gestures to use them, and you can assign them a keyboard shortcut or URL. If you

### CrxMouse Chrome Gestures Crack Latest

\*Rocker Gestures\* The buttons allow you to easily configure shortcuts using different mouse gestures and even some keyboard commands. \*Drag & Drop\* The icons allow you to drag and drop scripts. \*Super Drag\* The icons allow you to configure shortcuts using super drag. \*Basic Gestures\* The icons allow you to configure shortcuts using basic mouse gestures. \*Mouse Wheel\* The icons allow you to configure shortcuts using the mouse wheel. \*Super Mouse Wheel\* The icons allow you to configure shortcuts using the mouse wheel and super drag gestures. \*Super Mouse Wheel and Basic Gestures\* The icons allow you to configure shortcuts using mouse wheel, super drag and basic mouse gestures. \*Mouse Wheel and Basic Gestures\* The icons allow you to configure shortcuts using the mouse wheel and basic mouse gestures. \*Mouse Wheel and Drag & Drop\* The icons allow you to configure shortcuts using the mouse wheel and super drag gestures. \*Basic Gestures\* The icons allow you to configure shortcuts using basic mouse gestures. \*Mouse Wheel and Super Mouse Wheel\* The icons allow you to configure shortcuts using the mouse wheel and super mouse wheel gestures. \*Super Mouse Wheel\* The icons allow you to configure shortcuts using super mouse wheel gestures. \*Mouse Wheel and Basic Gestures\* The icons allow you to configure shortcuts using the mouse wheel and basic mouse gestures. \*Basic Gestures\* The icons allow you to configure shortcuts using basic mouse gestures. \*Mouse Wheel and Drag & Drop\* The icons allow you to configure shortcuts using the mouse wheel and super drag gestures. \*Super Drag\* The icons allow you to configure shortcuts using super drag gestures. \*Super Drag\* The icons allow you to configure shortcuts using super drag and basic mouse gestures. \*Rocker Gestures\* The buttons allow you to easily configure shortcuts using different mouse gestures and even some keyboard commands. \*Mouse Wheel\* The icons allow you to configure shortcuts using the mouse wheel. \*Drag & Drop\* The icons allow you to configure shortcuts using drag and drop. \*Super Mouse Wheel\* The icons allow you to configure shortcuts using the mouse wheel and super drag gestures. \*Basic Gestures\* The icons allow you to configure shortcuts using basic mouse gestures. \*Super Mouse Wheel\* The icons allow you to configure shortcuts using super mouse wheel gestures. \*Drag & Drop\* The icons allow you to configure shortcuts using drag and drop.

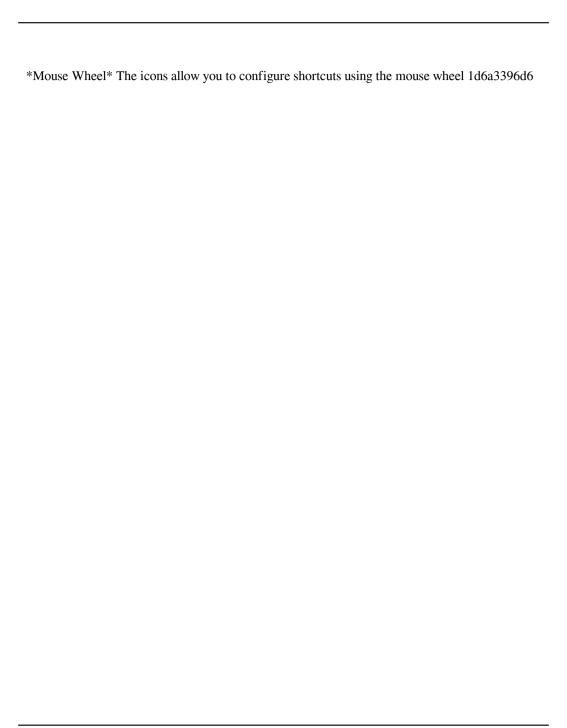

### **CrxMouse Chrome Gestures (April-2022)**

✓ All mouse movements can be configured by clicking on a specific gesture and assigning it a custom action. \( \sqrt{} \) You can configure mouse movements with any combination of mouse movements, as well as set custom keyboard shortcuts for them. \( \sqrt{Y}\) You can assign a number of gestures to buttons on mouse wheel. ✓ You can enable/disable gestures from the interface. ✓ You can change the orientation of your mouse to right, left, or middle. ✓ You can set mouse wheel to work with page up/down. ✓ You can assign a custom command to every mouse gesture you configure. ✓ You can set mouse options for specific gestures. ✓ You can set custom keyboard shortcuts for every mouse gesture you configure. \( \sqrt{} \) You can disable gesture after a specific time. \( \sqrt{} \) You can set custom keyboard shortcuts for every mouse gesture you configure. ✓ You can resize the UI of the application, and also reset the controls to their initial size. 

You can preview every gesture you configure. ✓ You can install the extension on any browser where you have access to the settings. \( \sqrt{\text{You}} \) You can set mouse options for every mouse gesture you configure. \( \sqrt{\text{You}} \) You can set keyboard shortcuts for every mouse gesture you configure. ✓ You can resize the UI of the application, and also reset the controls to their initial size. ✓ You can install the extension on any browser where you have access to the settings. ✓ You can use mouse gestures in any browser that supports them. \( \sqrt{Y}\) You can use mouse gestures in any browser that supports them. \( \sqrt{Y}\) You can use mouse gestures in any browser that supports them. • You can use mouse gestures in any browser that supports them. \( \sqrt{Y}\) You can use mouse gestures in any browser that supports them. \( \sqrt{Y}\) You can use mouse gestures in any browser that supports them. \( \sqrt{Y}\) You can use mouse gestures in any browser that supports them. ✓ You can use mouse gestures in any browser that supports them. ✓ You can use mouse gestures in any browser that supports them. ✓ You can use mouse gestures in any browser that supports them. ✓ You can use mouse gestures in any browser that supports them. ✓ You can use mouse gestures in any browser that supports them. ✓ You can use mouse gestures in any browser that supports them. \( \sqrt{Y}\) You can use mouse gestures in any browser that

### What's New in the CrxMouse Chrome Gestures?

CrxMouse is a Google Chrome extension that allows you to increase your browsing efficiency by enabling the mouse gestures. The extension supports rocker gestures, super drag and basic mouse

gestures that can be configured with just a few clicks. You can also use this tool by adding custom scripts that will be triggered by a particular gesture. It is entirely customizable add-on that can significantly enhance your browsing experience. Having this app will boost your productivity, and if not, at least make browsing a bit more interesting. You can use a variety of mouse movement combinations and attribute them to different commands, such as using simple mouse gestures, super drag, wheel gestures, rocker gestures, or a combination between any of them. You can either use commands that already come built-in to the browser, or you can customize some of them yourself, depending on your personal preferences. All mouse gestures stored will be shared on all Google Chrome browsers you log on to with your Google account, so you don't have to configure them over and over continuously. You don't need to download CrxMouse. It can be installed into your browser using Chrome Store.Q: Push notifications to iOS app from Firebase I am setting up push notifications in my iOS app using Firebase for the first time. I followed the instructions on the Firebase documentation here: The registration went fine and I can confirm my phone is receiving the token. But when I try to send a message using the code below, I get an exception: NSArray \*notificationTypes = @[@"APNS UNSENT", @"APNS SENT"]; [application.userInfo setObject:@[@"token", @"v1"] forKey:@"notification.request.body.data"]; [application.userInfo setObject:@"hi" forKey:@"message.body"]; [application.userInfo setObject:@"hi" forKey:@"title"]; [application.userInfo setObject:@"hi" forKey:@"subtitle"]; [application.userInfo setObject:@"hi" forKey:@"user.uid"]; [application.registerUserNotificationSettings:notificationSettings]; [application registerForRemoteNotifications]; The following exception is thrown: Terminating app due to uncaught exception 'NSInvalidArgumentException', reason: 'Invalid PNS token: Bad token length: confirmed by the Firebase docs) but

# **System Requirements:**

Minimum: OS: Windows XP, Vista, or Windows 7 Processor: 3GHz AMD Athlon, Intel Core 2 Duo Memory: 2GB RAM Graphics: Intel HD 3000, ATI HD 3600, Nvidia 7600 Hard Drive: 35GB free space on C: drive DirectX: 9.0c Network: Broadband Internet connection Additional Notes: Game requires an internet connection. Recommended: Processor: 3.4

### Related links:

http://www.hotdeals4heroes.com/wp-content/uploads/2022/06/zikorand.pdf

https://suchanaonline.com/waf-dotnetpad-updated/

https://super-sketchy.com/movavi-pdfchef-crack-serial-key-pcwindows/

https://mentalconnect.org/wp-content/uploads/2022/06/TuffTEST\_Lite\_153\_00442.pdf

http://digitseo.org/?p=1935

https://www.wcdefa.org/advert/jar-ajar/

http://bookmarkwebs.com/upload/files/2022/06/EQ1ODbtYKBy9mnF1bGBQ\_07\_079e0d26c4d7f 299ce98df91bcaf1fef\_file.pdf

https://virksomhedsoplysninger.dk/system-crawler-with-full-keygen-free-download-for-pc/

https://innovacioncosmetica.com/wp-content/uploads/2022/06/Rsyncrypto.pdf

https://swisshtechnologies.com/bali-indonesia-windows-7-theme-crack-activation-code-with-

keygen-free-download/

http://www.kndress.com/wp-content/uploads/2022/06/SeasideSoft\_Photo\_Cropper.pdf

https://gonzaloviteri.net/wp-content/uploads/2022/06/vignneh.pdf

http://topcoffeebar.com/shopper-server-chat-unfastened-obtain-for-pc-latest-2022/

http://www.ticonsiglioperche.it/?p=3030

https://socialtak.net/upload/files/2022/06/IylqgU8brUvF3pS98BXg 07 079e0d26c4d7f299ce98df 91bcaf1fef file.pdf

https://social.deospace.com/upload/files/2022/06/8K5dOzEjZWV5oj1iJqv4\_07\_079e0d26c4d7f29 9ce98df91bcaf1fef\_file.pdf

https://kiwystore.com/index.php/2022/06/07/return-youtube-dislike-for-chrome-crack-license-key/

https://www.tallaslions.com/wp-content/uploads/2022/06/otylmyll.pdf

http://thingsforfitness.com/wp-content/uploads/2022/06/chrgiu.pdf